# Coursework - How to release grade

192 Yexiang Wu Mon, Oct 30, 2023 [Coursework](https://knowledgebase.xjtlu.edu.cn/category/the-learning-mall/guide-for-staff/activities-and-resources/coursework/7/)

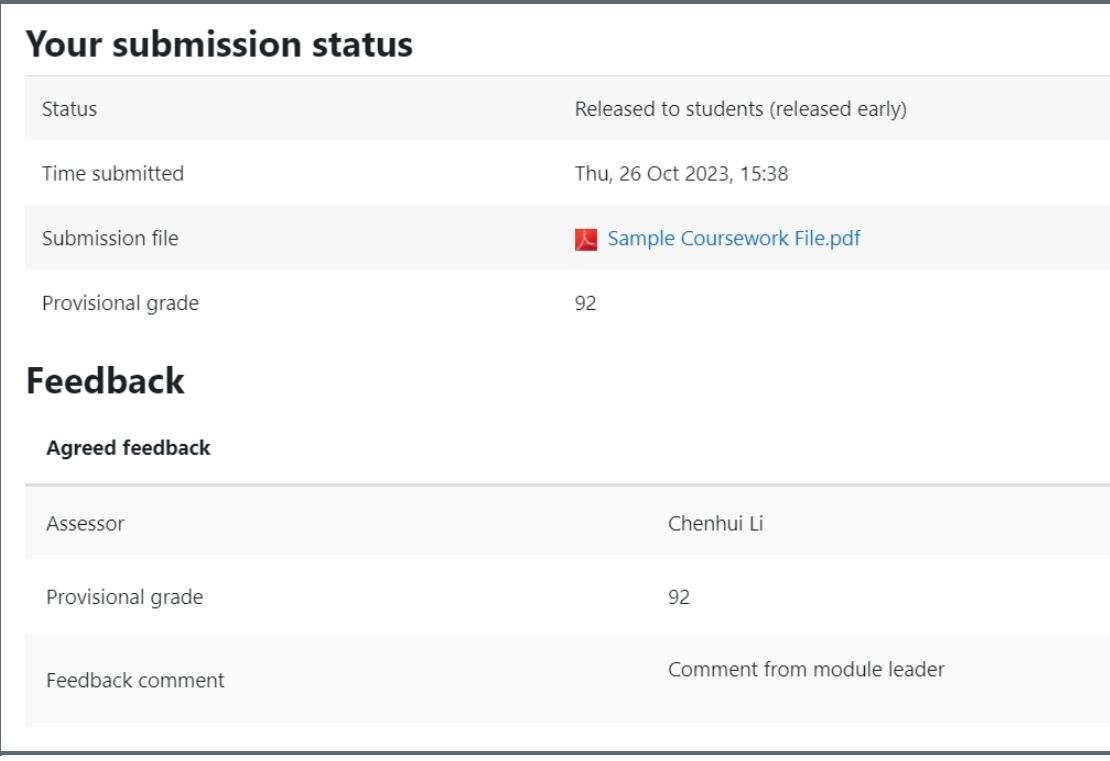

An example of released student grade from student view

#### Overview:

This guide will show you how to release the grade to students on the LM Core, so that the students can see the grade and feedback on their own device.

#### What to know:

Normally, only the module leader can release the grade. Once we released the grade, the action will not be able to be undone.

## Table of Contents

Step 1: Go to coursework [information](#page-0-0) page Step 2: Click ['Release](#page-1-0) all grades' button

<span id="page-0-0"></span>Step 1: Go to coursework information page 

Go to the module, and click the coursework activity:

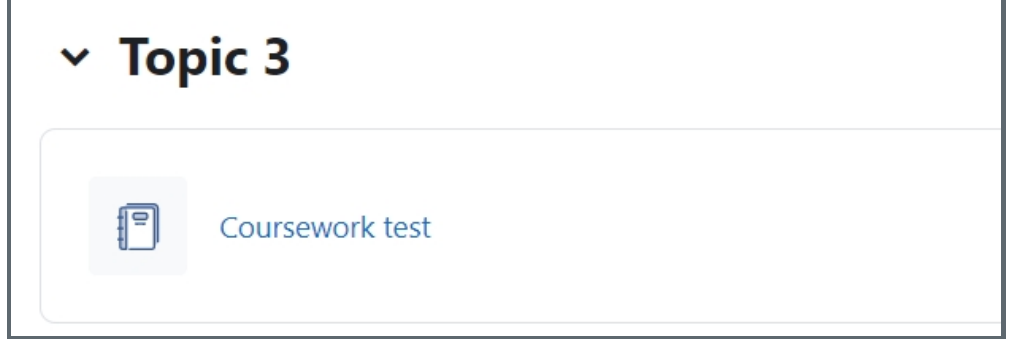

### <span id="page-1-0"></span>Step 2: Click 'Release all grades' button

Scroll down to the bottom, you will find a button called "Release all grades". (Only module leader or much higher role in the module can see this.) Please click it to release all grades.

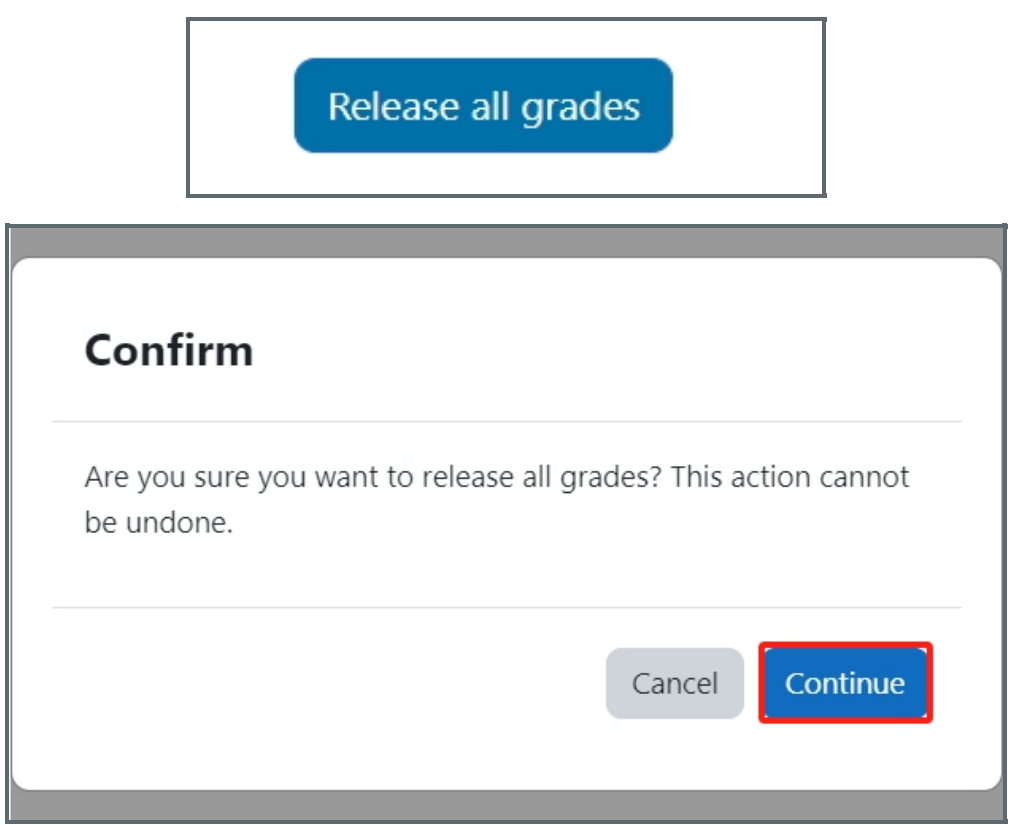

Online URL: <https://knowledgebase.xjtlu.edu.cn/article/coursework-how-to-release-grade-192.html>